# **How do you create a communication of WEB with an Industrial Thin Client SIMATIC ITC?**

**Thin Client** 

**FAQ August 2012** 

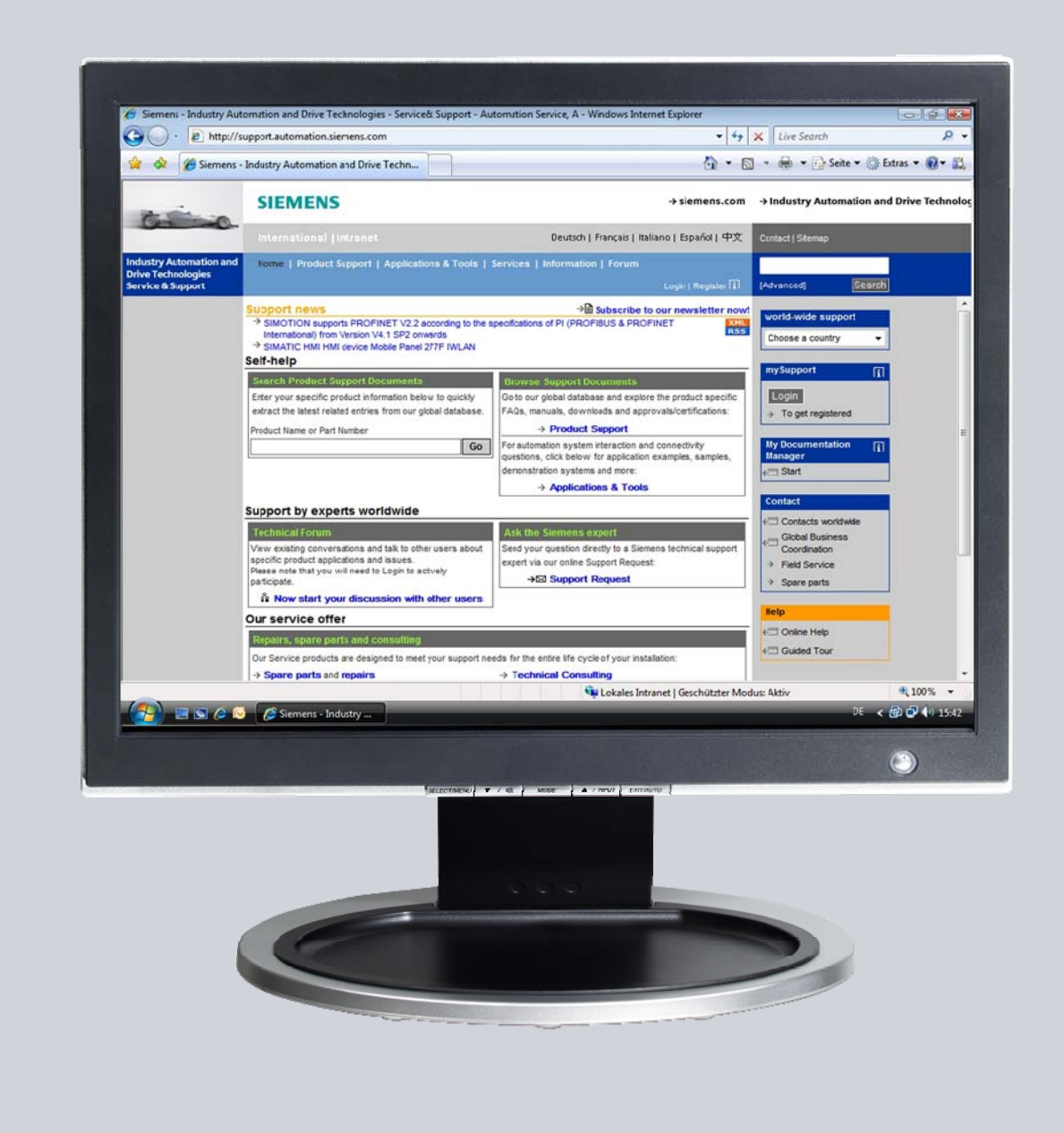

# **Service & Support**

**Answers for industry.** 

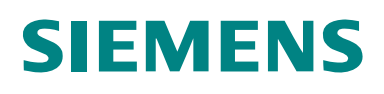

This entry is from the Siemens Industry Online Support. The general terms of use [\(http://www.siemens.com/terms\\_of\\_use\)](http://www.siemens.com/terms_of_use) apply.

Clicking the link below directly displays the download page of this document. <http://support.automation.siemens.com/WW/view/en/63401599>

#### **Caution**

The functions and solutions described in this article confine themselves to the realization of the automation task predominantly. Please take into account furthermore that corresponding protective measures have to be taken up in the context of Industrial Security when connecting your equipment to other parts of the plant, the enterprise network or the Internet. Further information can be found under the Content-ID 50203404.

<http://support.automation.siemens.com/WW/view/en/50203404>

## **Question**

How do you create a communication of WEB with an Industrial Thin Client SIMATIC ITC?

## **Answer**

The instructions and notes listed in this document provide a detailed answer to this question.

# **Table of content**

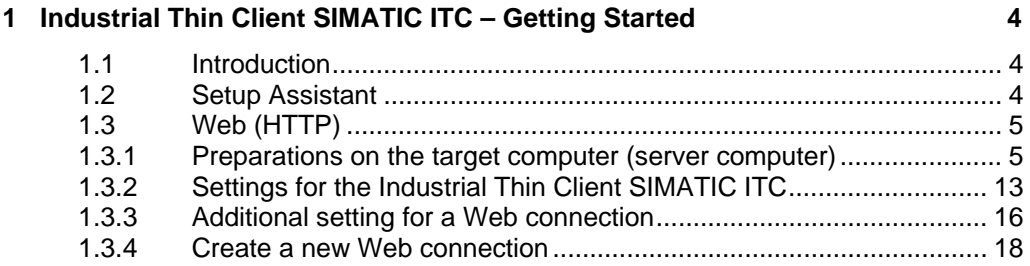

# <span id="page-3-0"></span>**1 Industrial Thin Client SIMATIC ITC – Getting Started**

# <span id="page-3-1"></span>**1.1 Introduction**

With the new Industrial Thin Client SIMATIC ITC you have a powerful Thin Client solution in your hands. This device offers a wide range of connection protocols which are rounded up with other useful features.

these features are:

- Media Mapping
- PDF Reader
- Web Browser

This document helps you do the first steps with the device in order to establish a first connection to a remote computer.

# <span id="page-3-2"></span>**1.2 Setup Assistant**

To set up a first connection only a few steps are necessary. Right after the first power up or after a factory reset the setup assistant appears. The assistant helps you do the initial settings. The Setup Assistant is identical for the most part for all available connection types. These connection types are:

- RDP (Remote Desktop Protocol)
- VNC (Virtual Network Computing)
- Sm@rtServer
- Web (HTTP)

Before you can use any of these connections some prerequisites are necessary.

# <span id="page-4-0"></span>**1.3 Web (HTTP)**

#### <span id="page-4-1"></span>**1.3.1 Preparations on the target computer (server computer)**

A Web connection is based on the Hypertext Transfer Protocol, which is an operating system independent interface between a server computer and a client computer. The server functionality can be provided at a computer running almost any operating system. The client functions are available on almost any operating system as well.

In this case a client program (typically a web browser) requests information from the server computer and displays them on a screen. Since this is a universal protocol it is used in a system with a diverse set of operating systems. Many of the SIMATIC products also host a web server providing basic information about the system. The next few steps will show you how to activate the server.

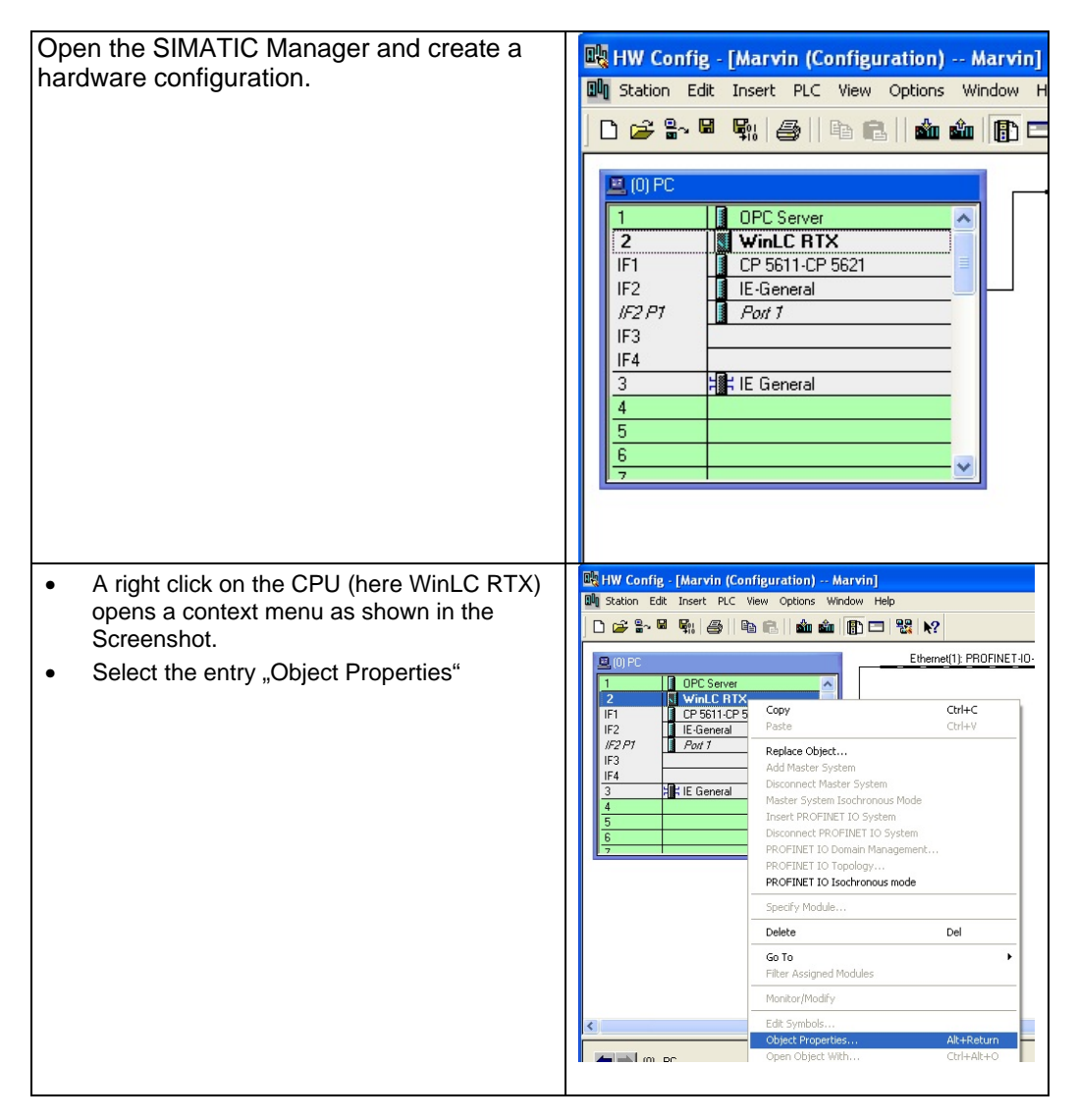

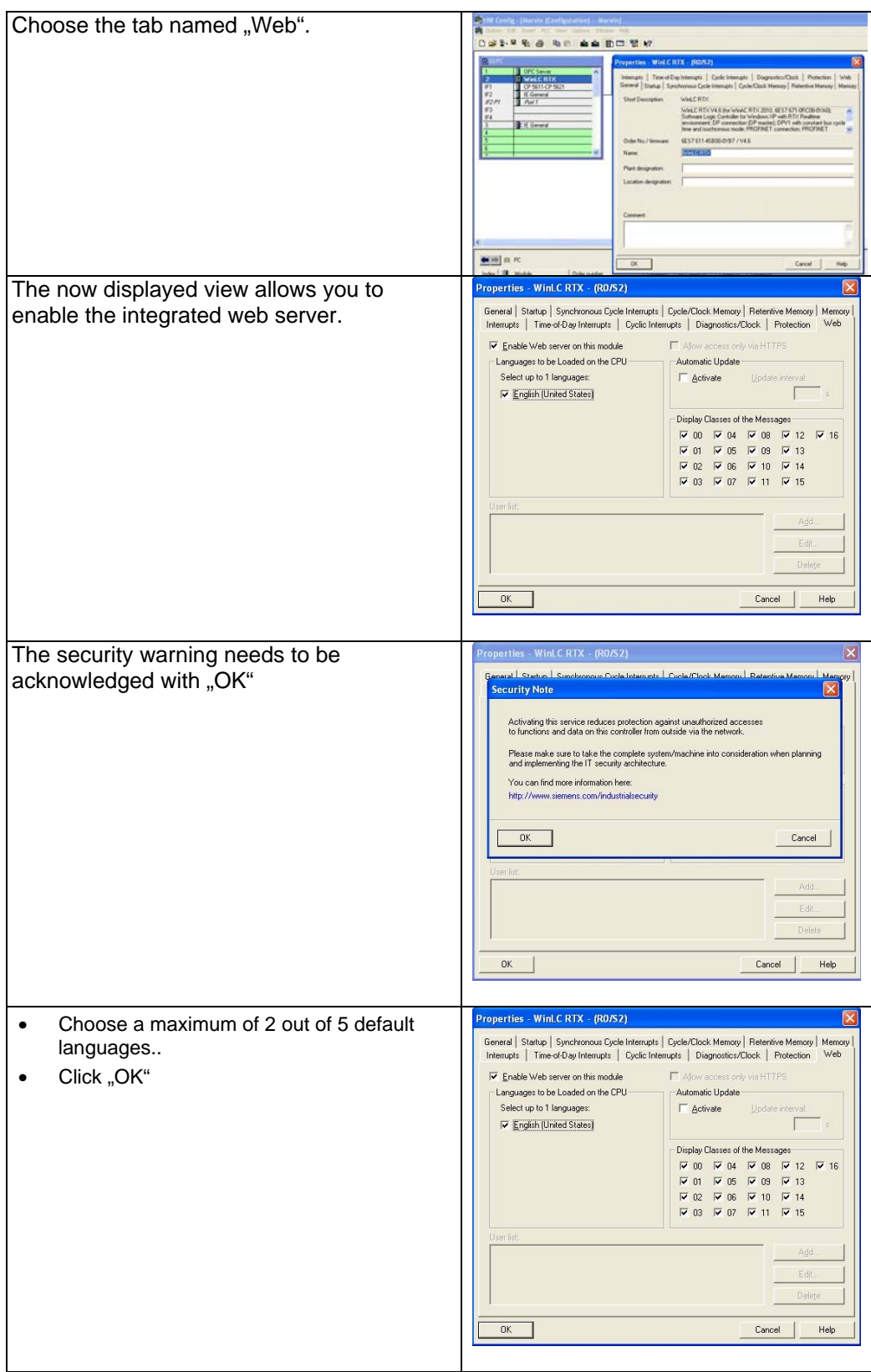

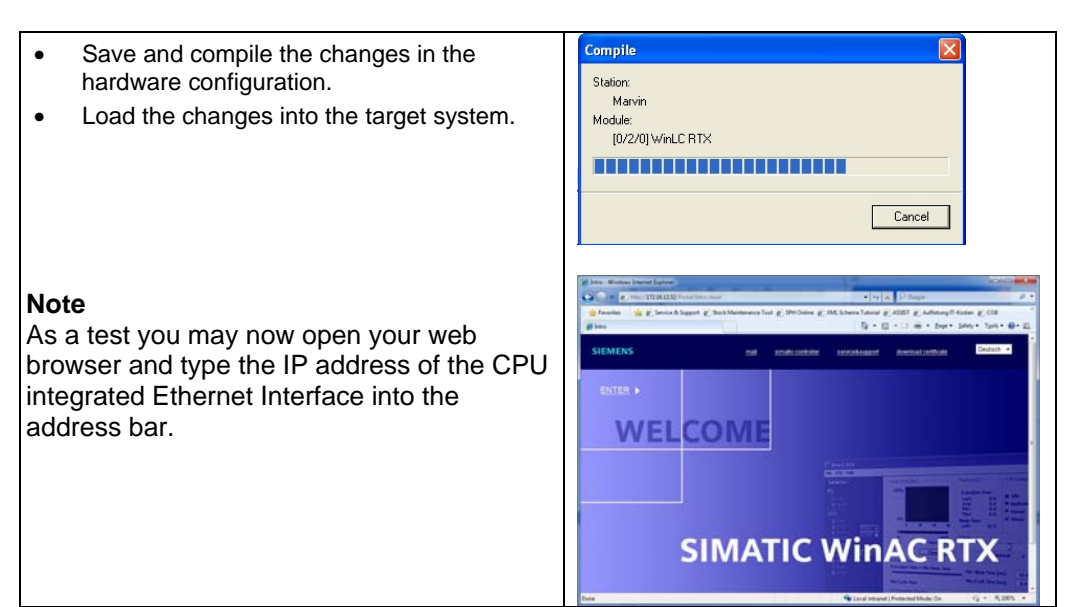

With these settings the prerequisites are made at the controller to display the default web pages of the CPU on the Industrial Thin Client SIMATIC ITC.

#### **To activate the Web Server integrated into Windows Embedded Standard 2009 (WES2009) follow the next steps.**

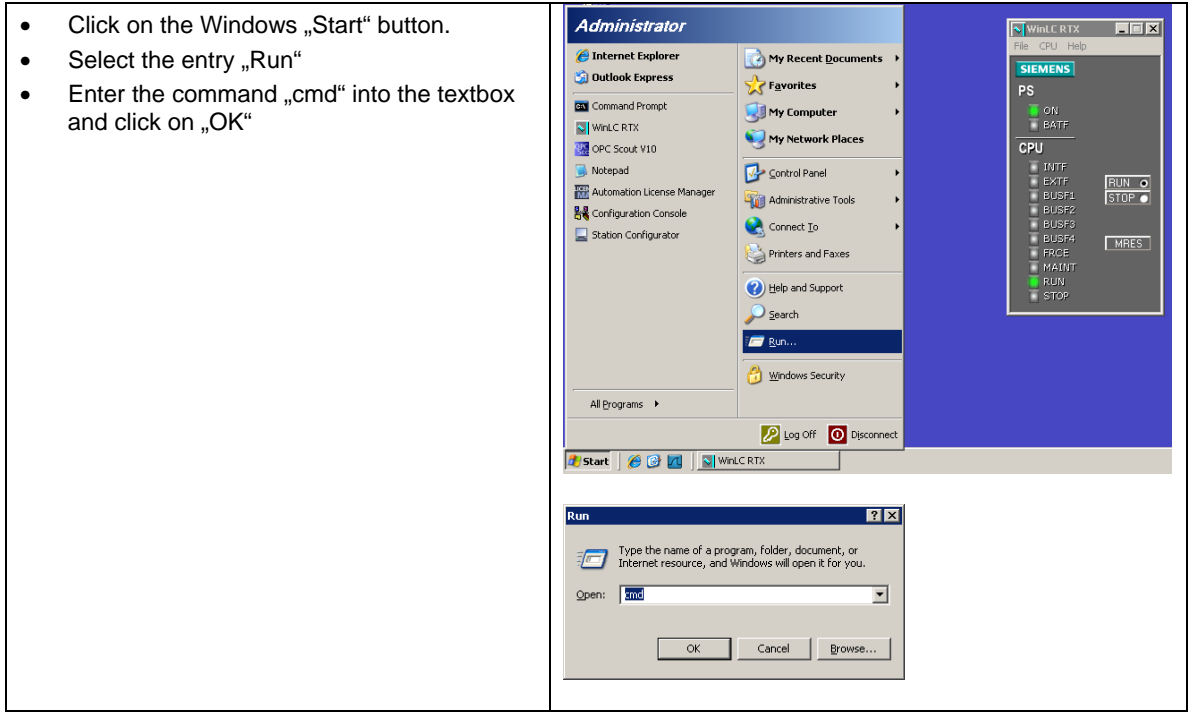

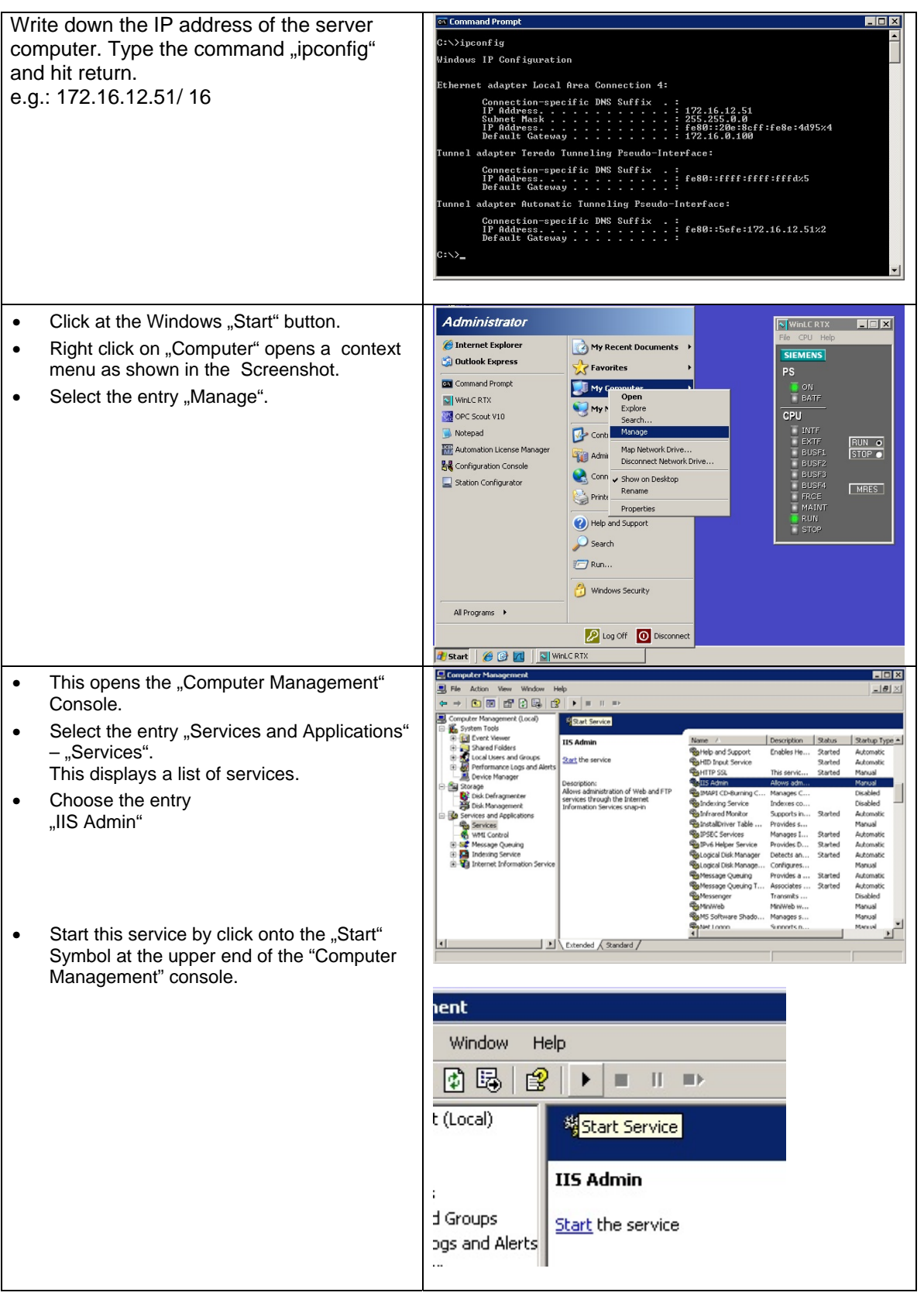

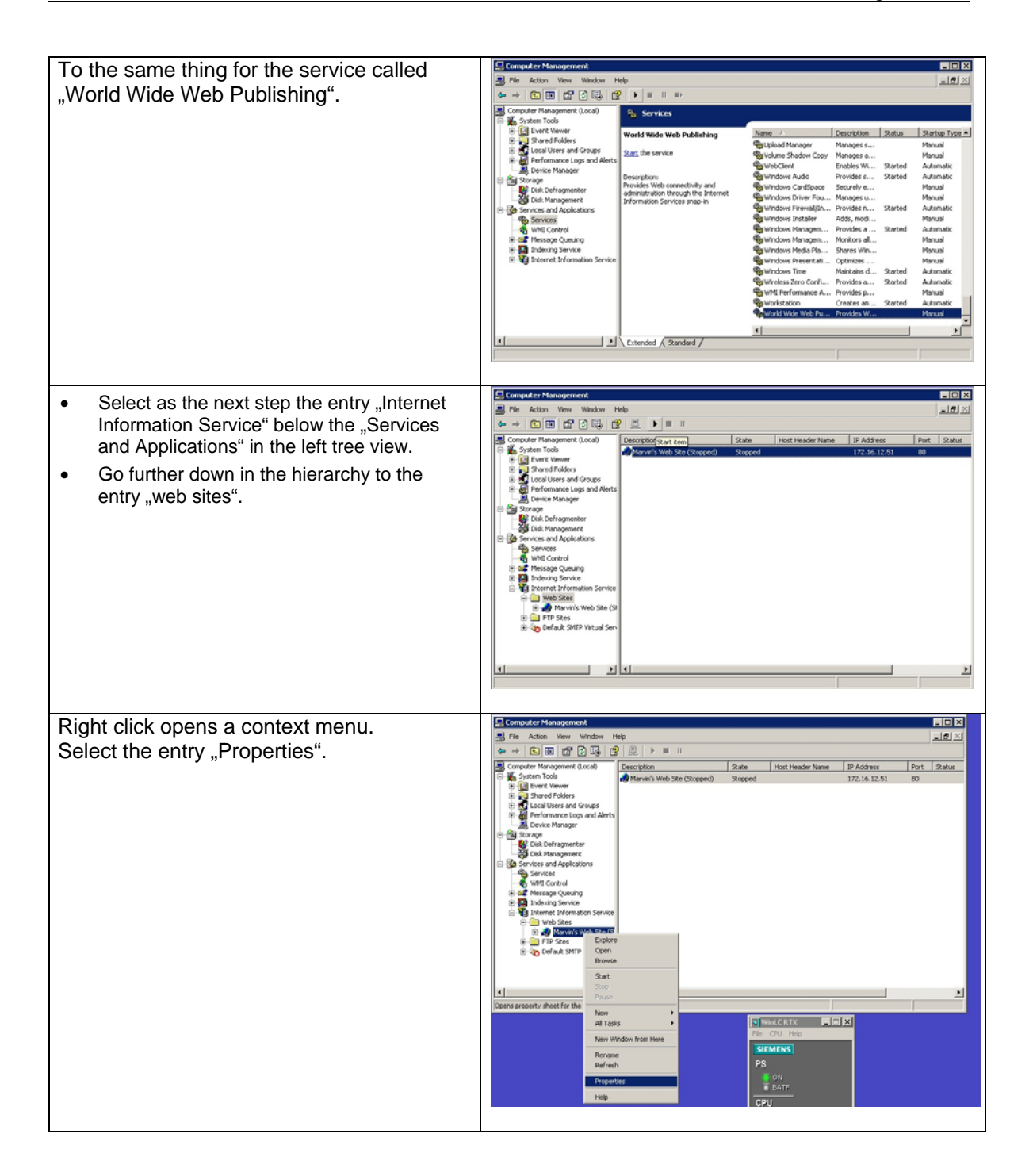

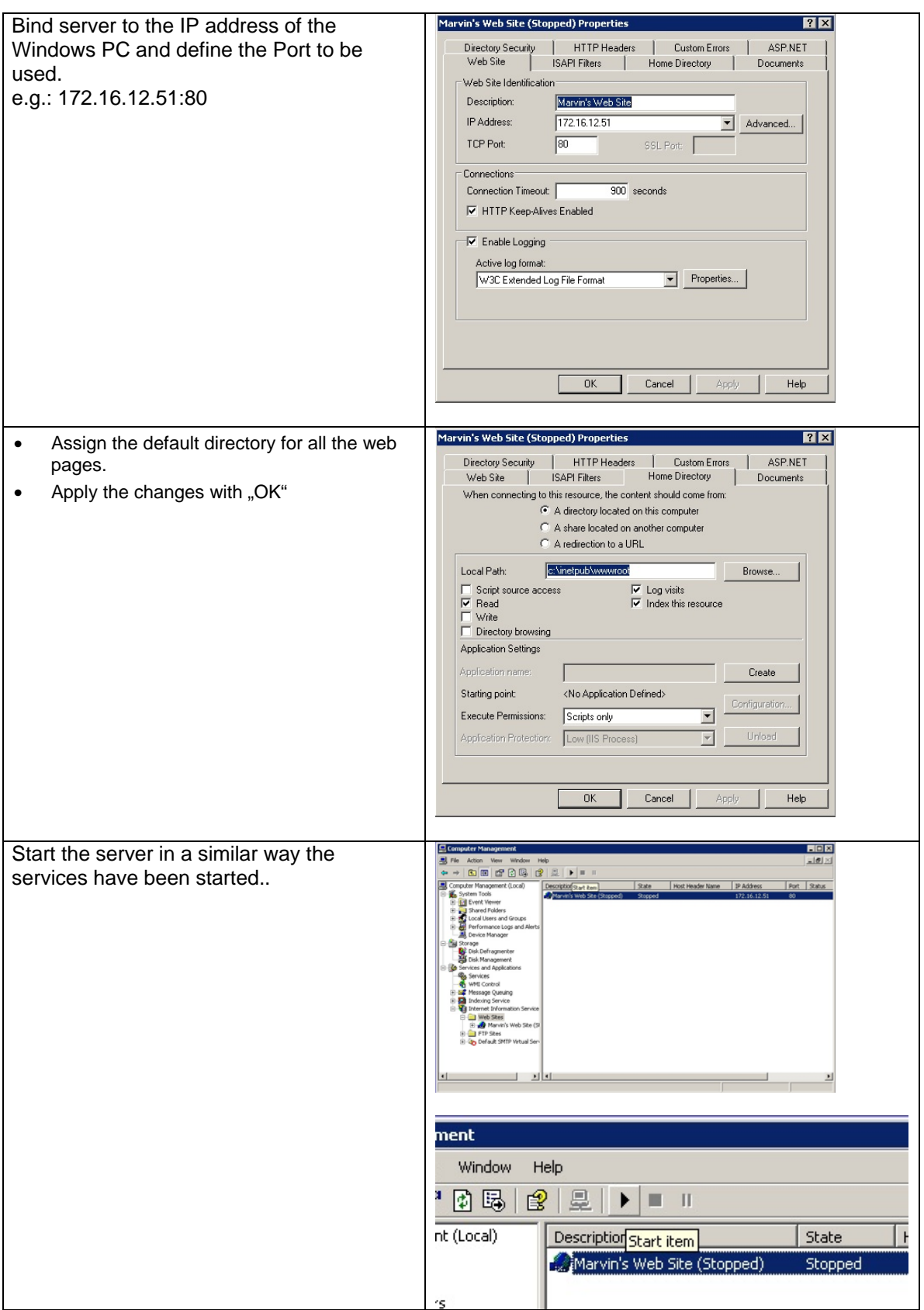

This concludes the essential settings on the Windows PC. The only thing missing is your webpage in the default directory (previously configured).

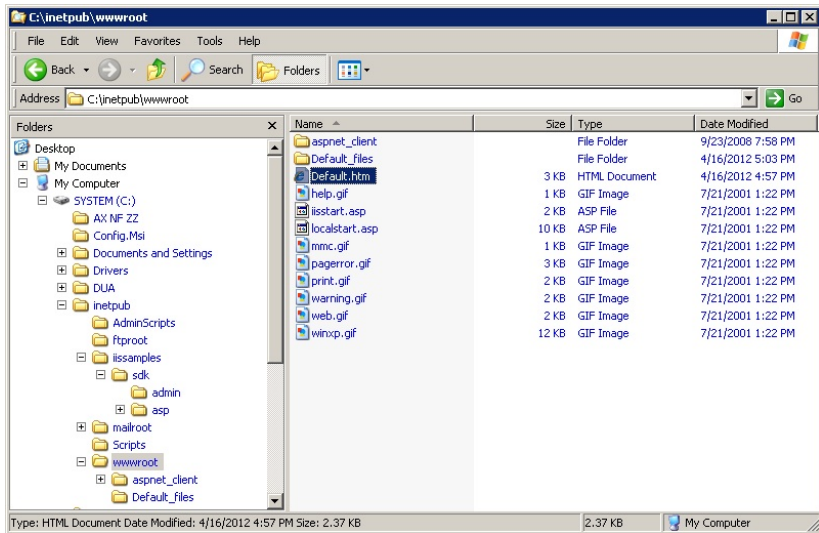

It may be necessary to unblock the incoming requests on the configured port in the Windows Firewall. Add an exception rule as described as follows.

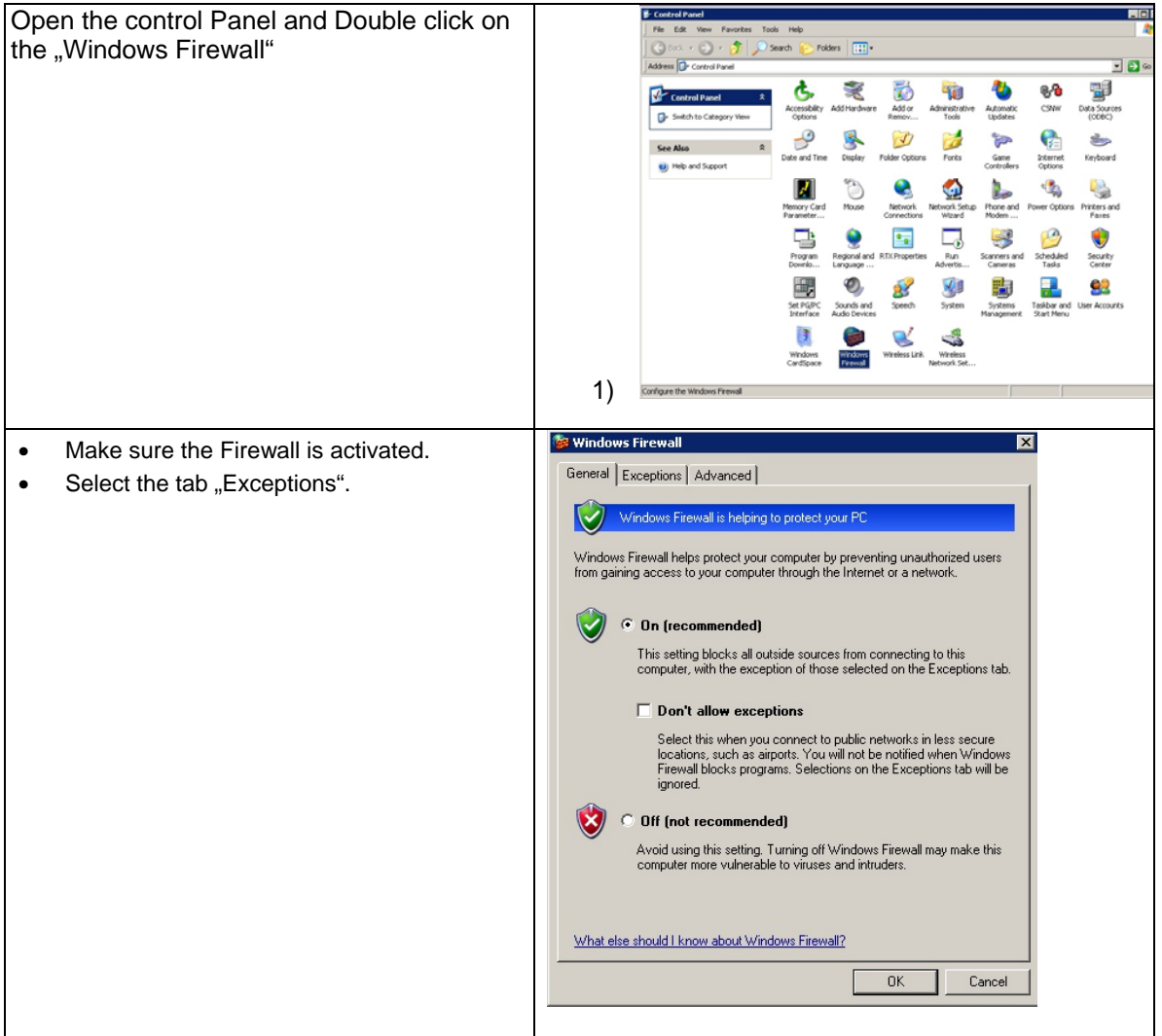

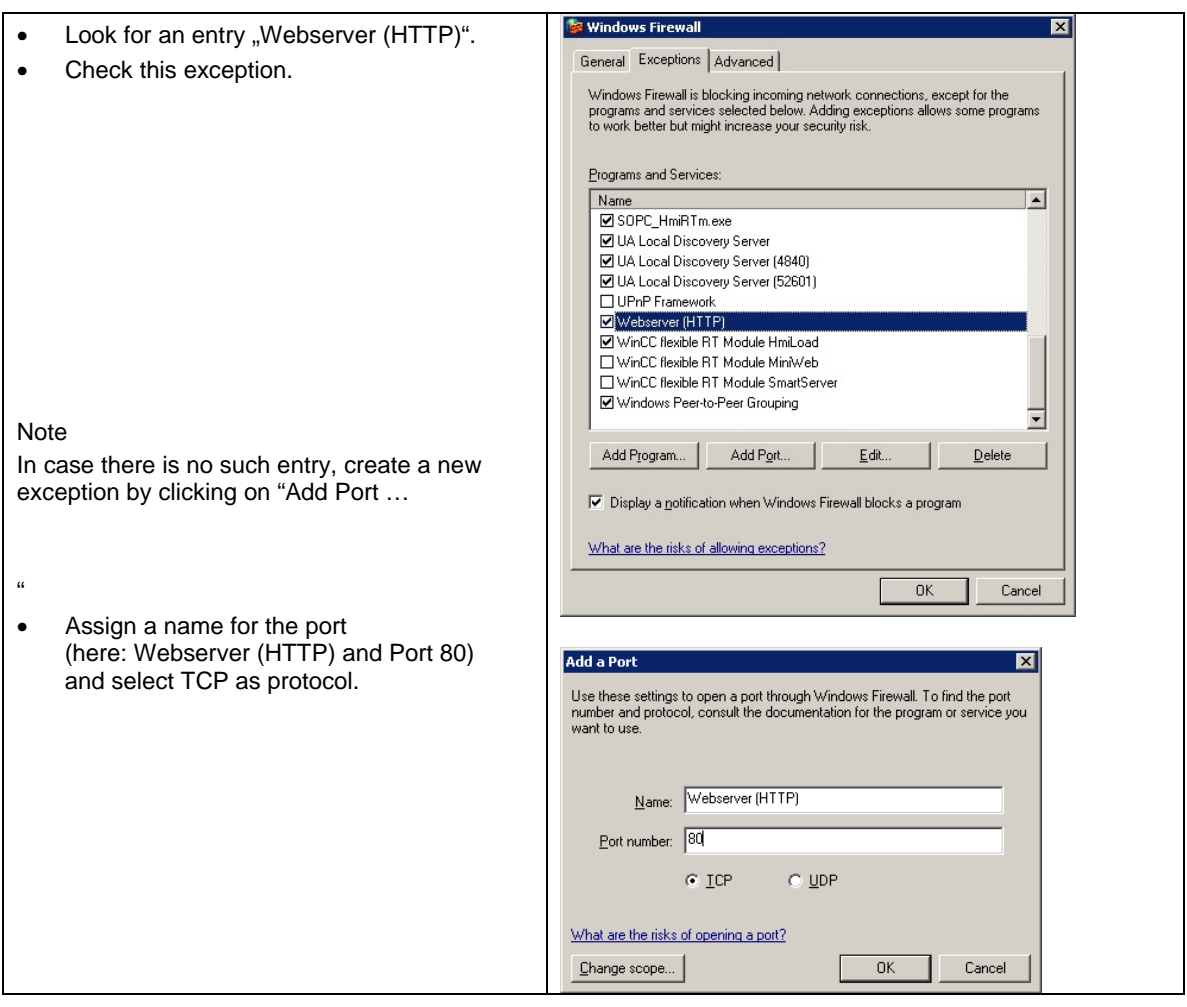

## <span id="page-12-0"></span>**1.3.2 Settings for the Industrial Thin Client SIMATIC ITC**

The Setup Assistant appears either at the first power on or after a reset to factory defaults.

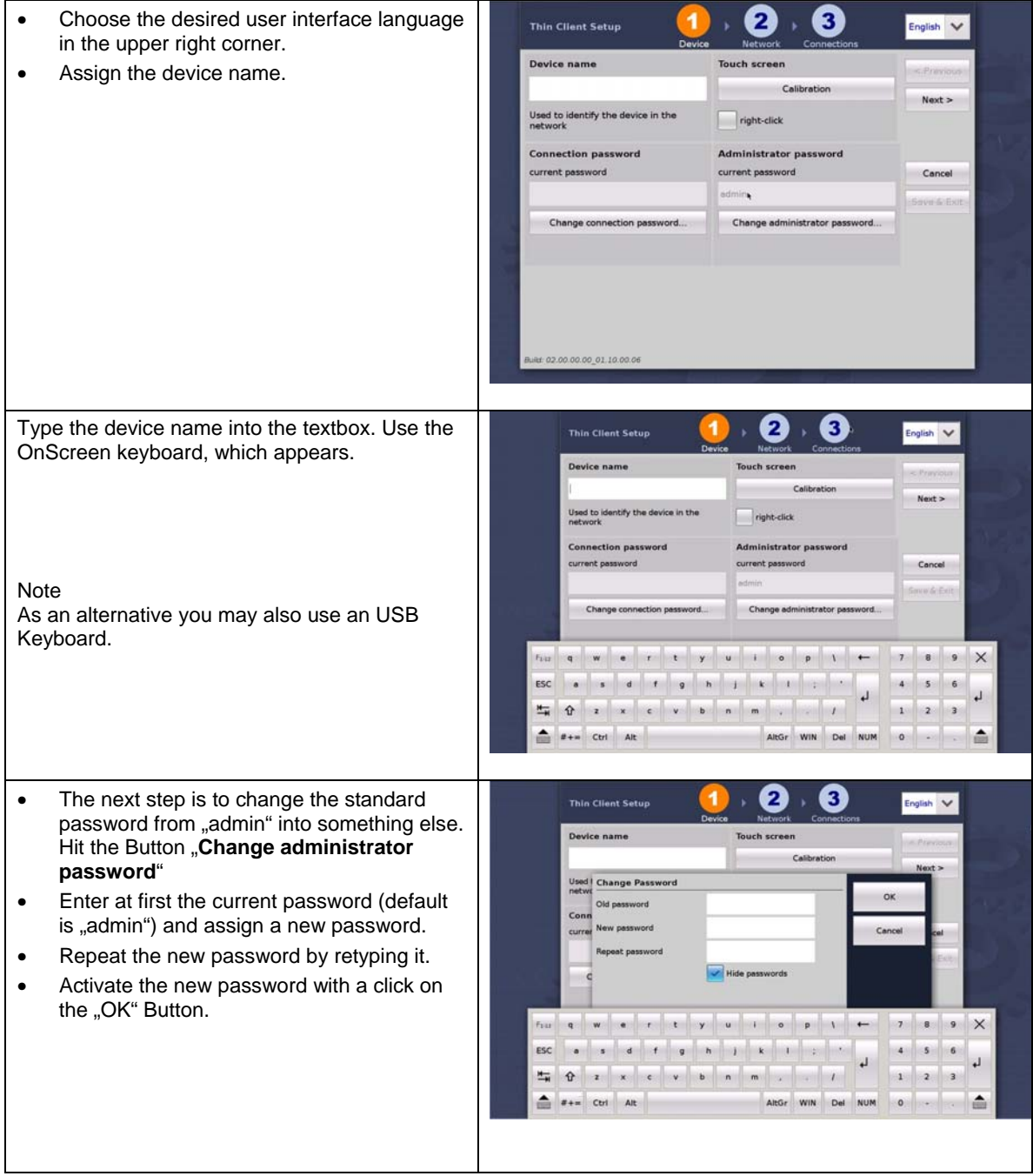

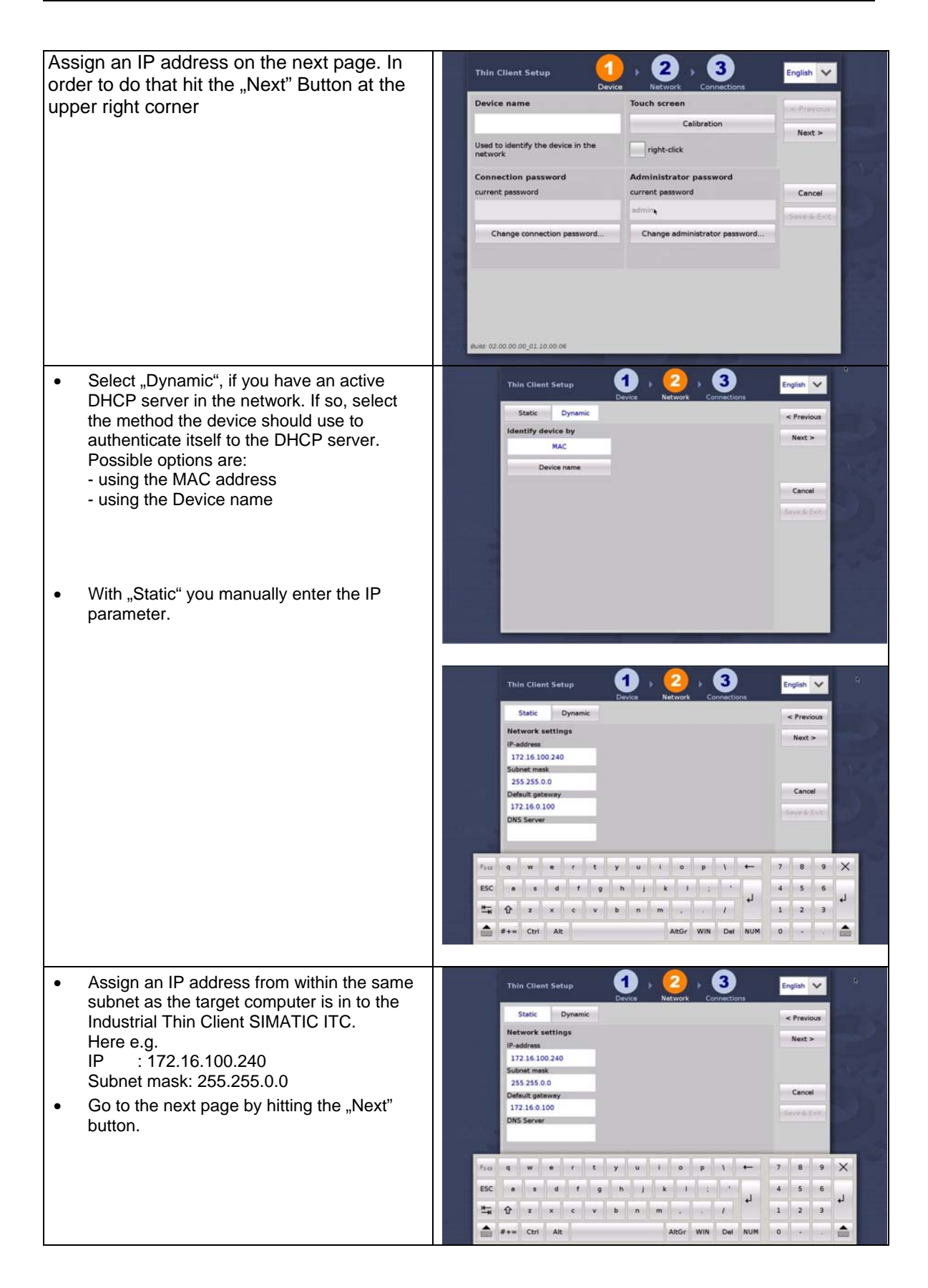

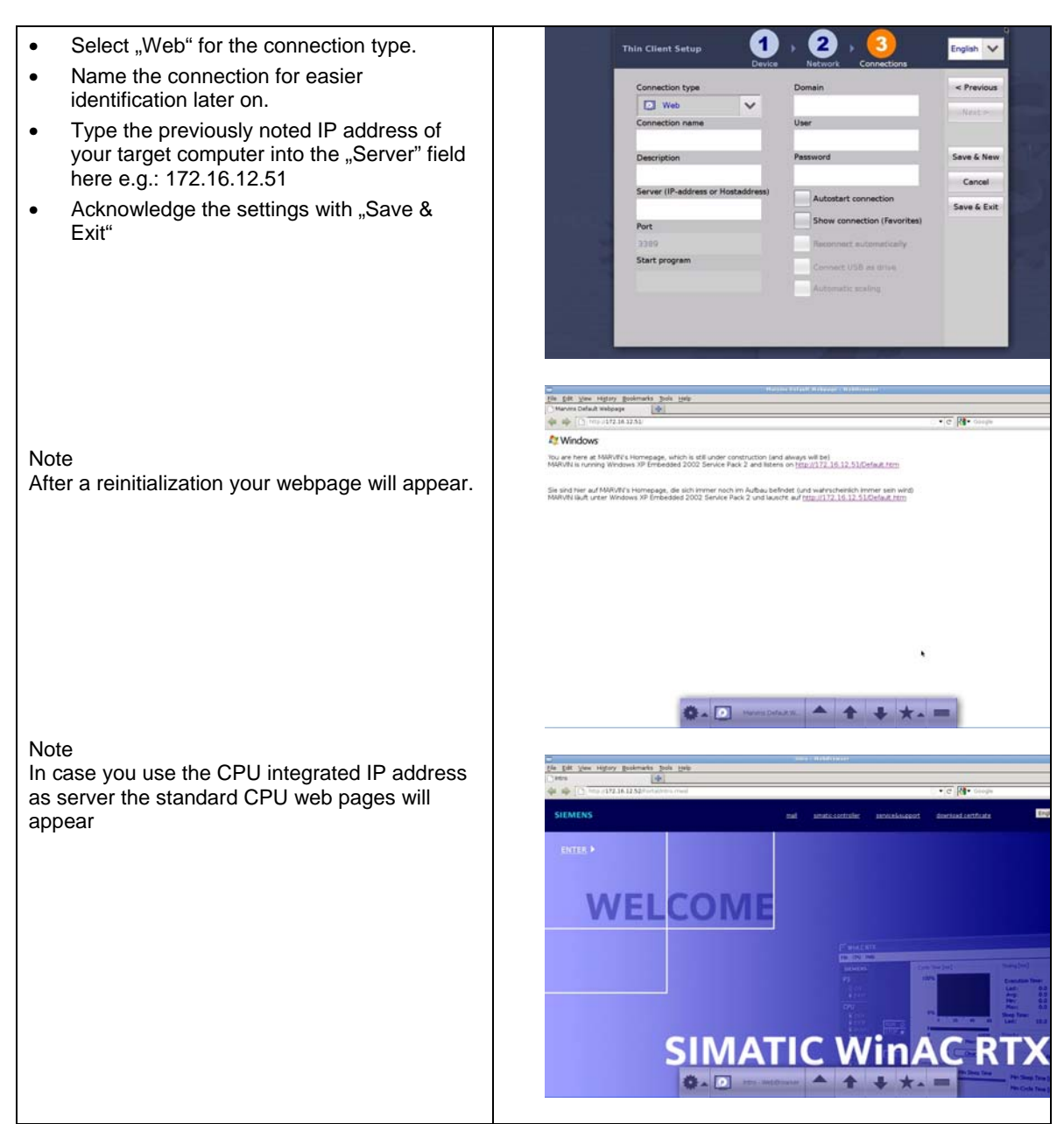

This finalizes the initial settings for the Industrial Thin Client SIMATIC ITC. This enables the device to establish your first connection to the target computer.

### <span id="page-15-0"></span>**1.3.3 Additional setting for a Web connection**

There are some more settings you can apply to a connection. They may be useful depending on the situation the Industrial Thin Client SIMATIC ITC is being used.

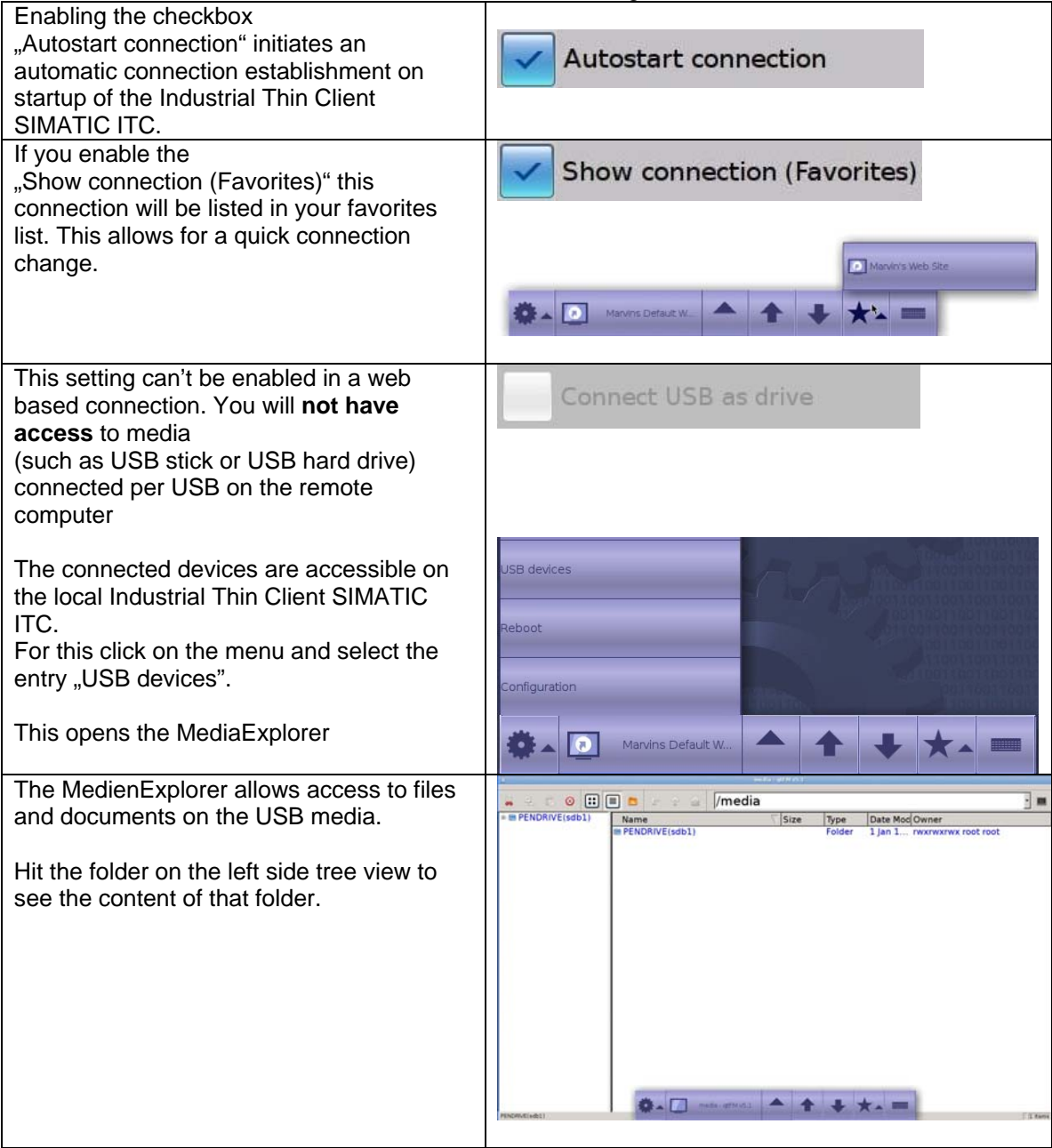

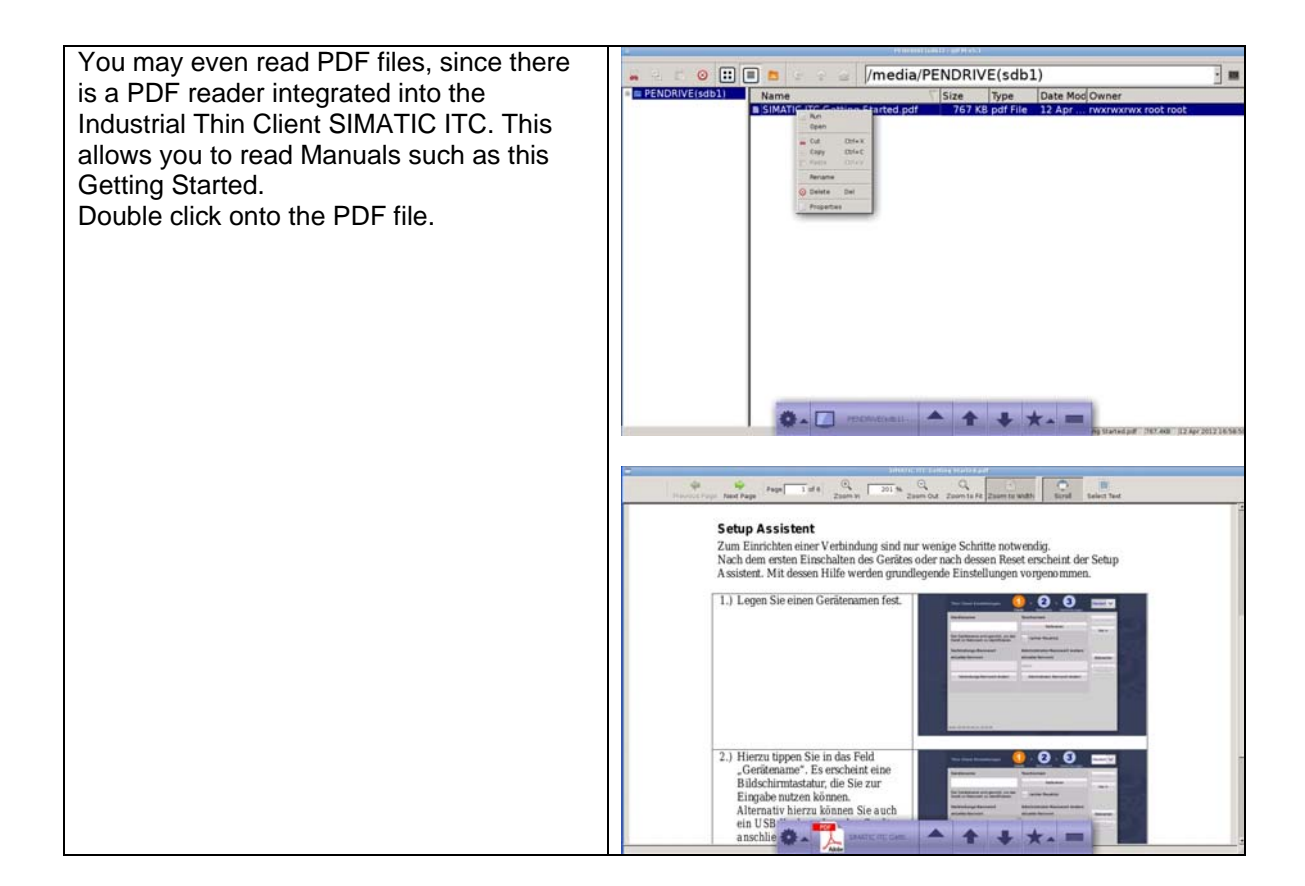

### **1.3.4 Create a new Web connection**

<span id="page-17-0"></span>With the Industrial Thin Client SIMATIC ITCit is possible to keep more than one connection operating. For this to work you need to create a new connection. Proceed as described to create a new connection.

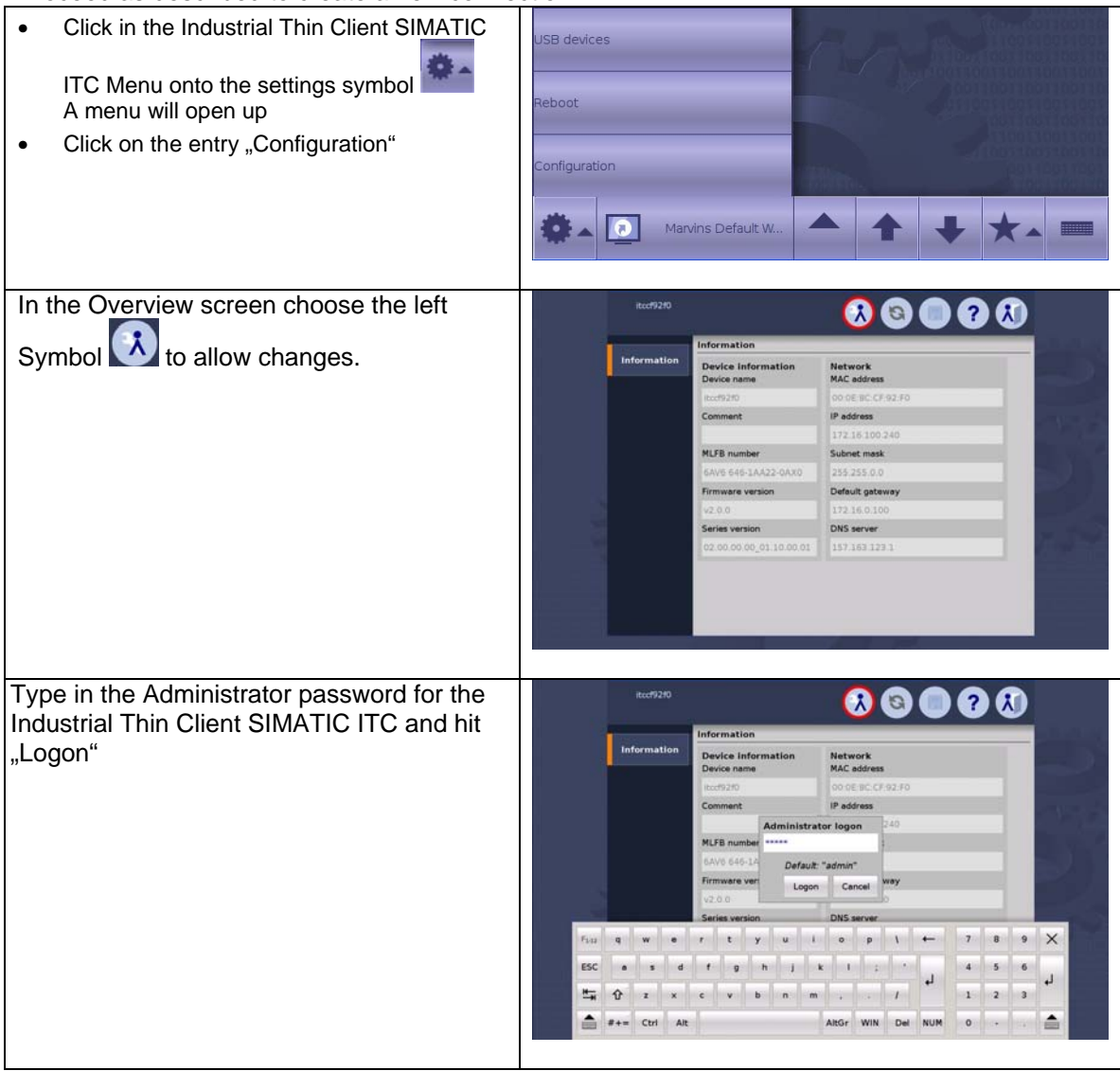

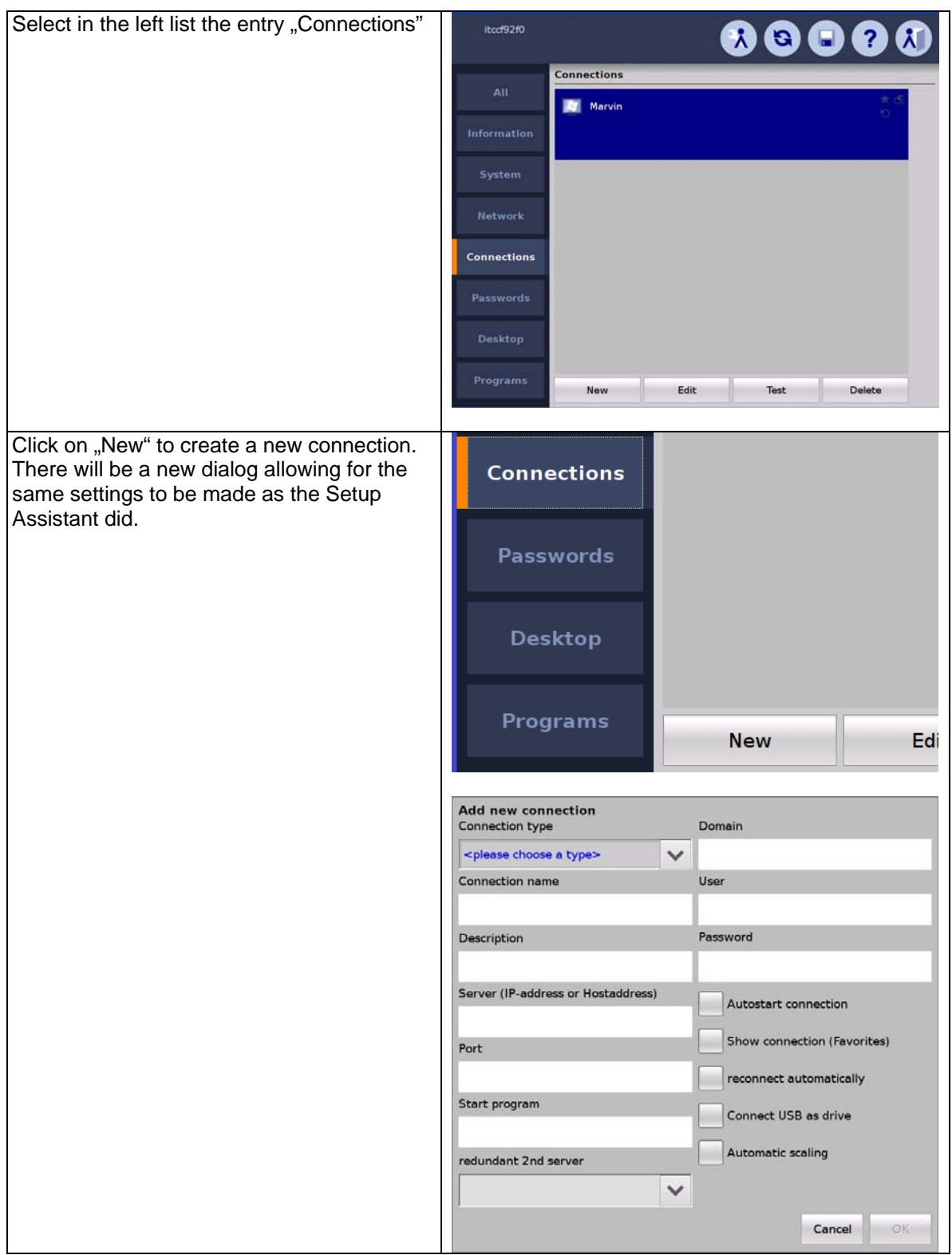

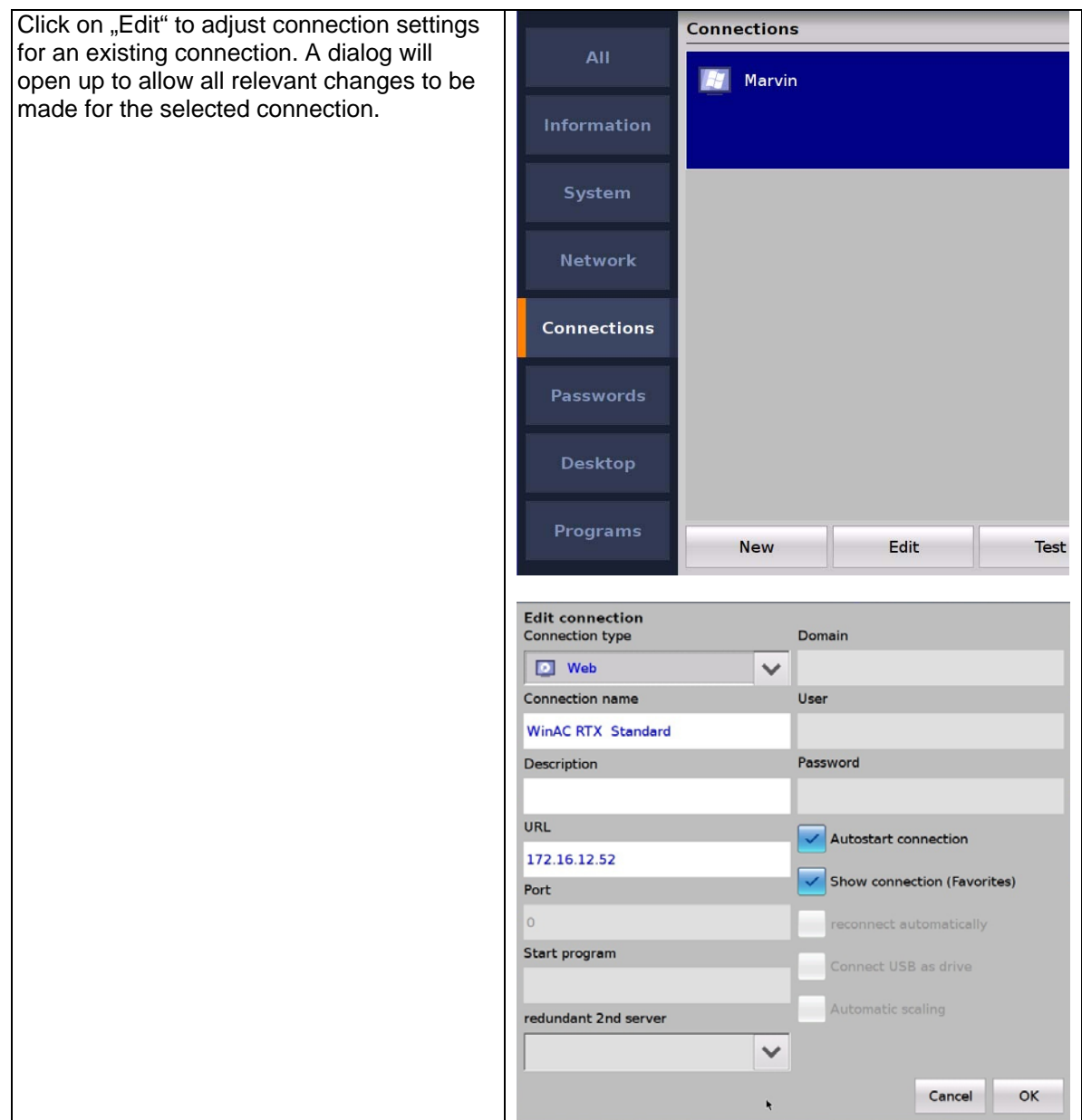